## RINGCENTRAL ONLINE ACCOUNT: FORWARDING VOICEMAIL MESSAGES TO EMAIL

You can configure your extension settings to forward your voicemail messages to your email through your RingCentral online account. Once set, you can access your voicemail messages from the RingCentral app and from your email with the voicemail attached.

- Access your RingCentral online account.
- 2. Click Settings.
- 3. Select Notifications.
- 4. Expand Messaging Notifications.
- Click the dropdown menu and select **Advanced Settings**.

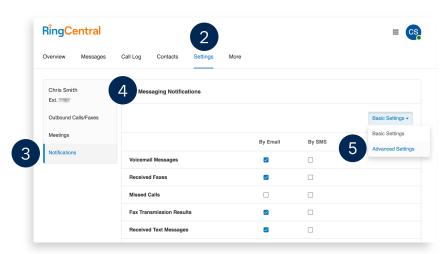

- 6. In the By Email column, check Voicemail Messages.
- 7. To ensure the notification includes an MP3 attachment, click Customize Notifications.
- 8. In the popup window, verify Include attachment with email is checked.
- 9. Type your preferred email address/es in the **Email** field. Separate multiple email addresses with semicolons.
- 10. Click Done.
- 11. Click Save.

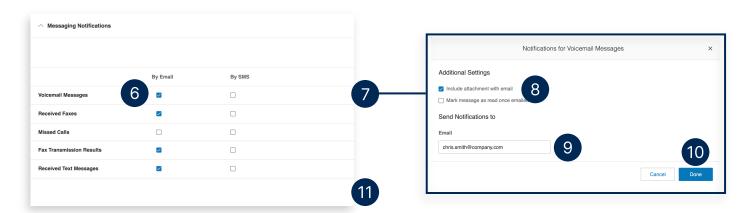